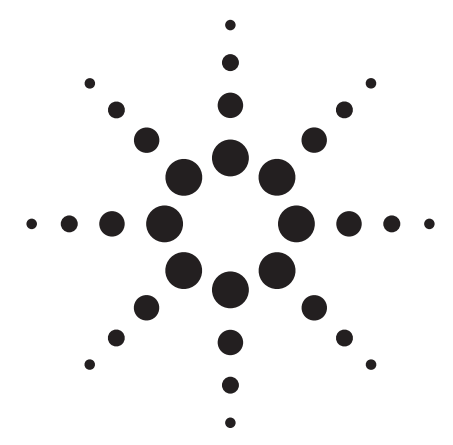

**Agilent N4010A Wireless Connectivity Test Set Performance Guide Using the 89601A Vector Signal Analysis Software and the 89607A WLAN Test Suite Software**

Application Note

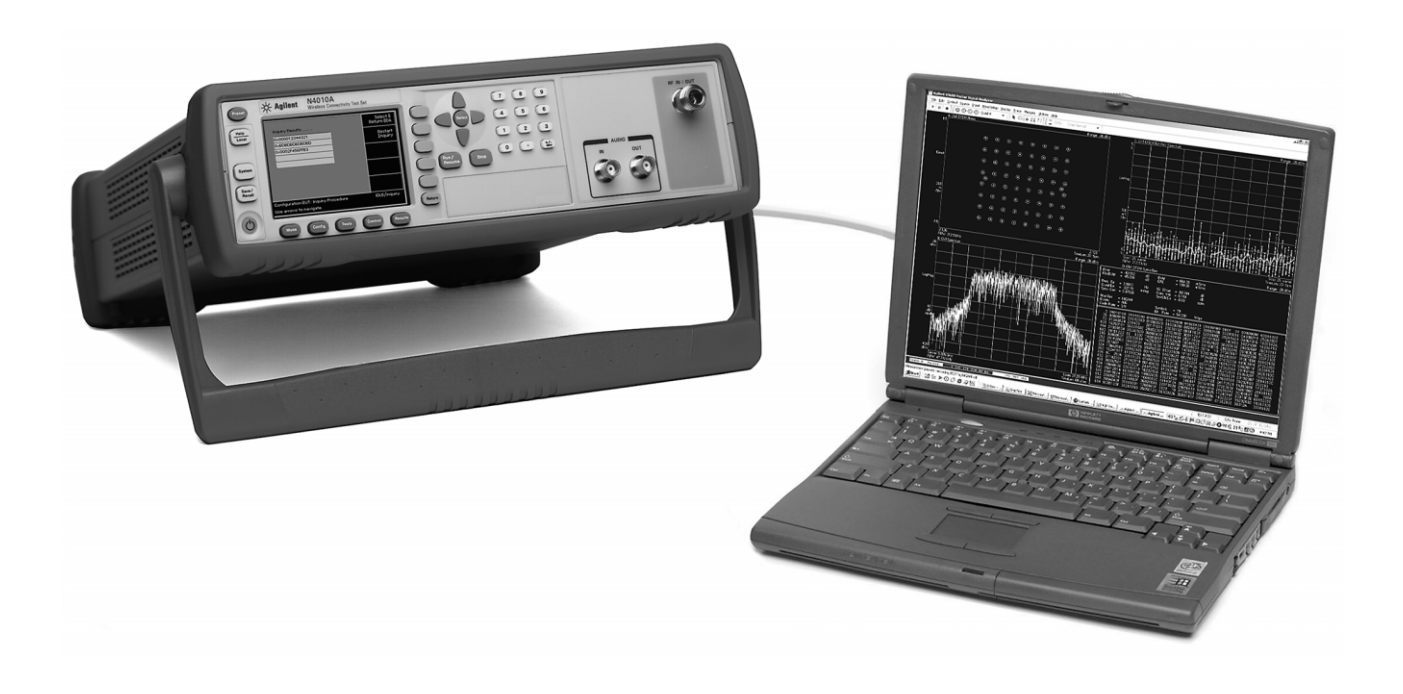

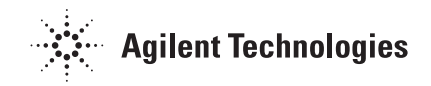

# **Table of Contents**

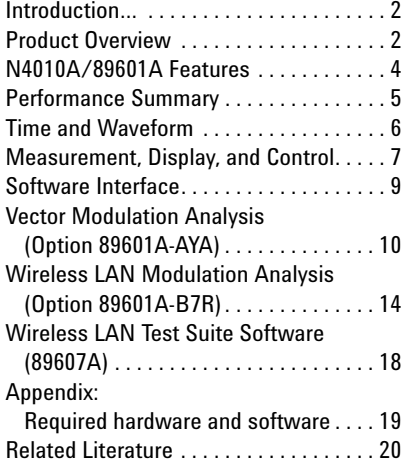

# **Introduction**

This guide characterizes the performance of the N4010A wireless connectivity test set and the 89601A vector signal analysis (VSA) software combination. The N4010A/ 89601A combination adds the flexible digital demodulation and analysis capabilities of the 89601A software to the frequency coverage and capabilities of the N4010A. This guide also characterizes the performance of the N4010A and the 89607A wireless LAN (WLAN) test suite software combination. The N4010A/ 89607A combination allows for quick and accurate standardsbased transmitter testing for IEEE 802.11b/g formats.

# **Product Overview**

### **N4010A wireless connectivity test set**

The N4010A is a test set designed to quickly and accurately measure emerging wireless connectivity formats in the 2.4 GHz band. The N4010A offers two bandwidth selections of 5 and 22 MHz, making the N4010A an ideal test platform for *Bluetooth™* and WLAN RF measurements. The N4010A with *Bluetooth* Option 101 is an effective measurement tool for development, integration, pre-qualification, and volume manufacturing. Use Option N4010A-101, with eight different *Bluetooth* RF cases, for making transmitter and receiver measurements as defined in the *Bluetooth* 1.1 RF test specification. The *Bluetooth* test set also includes an internal test sequencer to shorten test and development time. The N4010A with WLAN Option 102 includes integrated source and receiver hardware to verify that 802.11b/g modules and devices meet their RF design requirements.

#### **89601A VSA software**

The 89601A VSA software provides flexible tools for making RF and modulation quality measurements on digital communication signals.

Analyze a wide variety of standard and non-standard signal formats with the 89601A software. Standard signal presets cover GSM, EDGE, cdmaOne, cdma2000, W-CDMA, *Bluetooth*, 802.11a/b/g, and more. For emerging standards, the 89601A software series offers 24 digital demodulators with variable center frequency, symbol rate, filter type, and filter alpha/BT. A user-adjustable adaptive equalizer is also provided.

Quickly evaluate and troubleshoot digitally modulated signals with the modulation analysis tools in the 89601A software. Examine symbol behavior with trellis/eye diagrams. Use the constellation and vector diagrams for an overall indication of signal behavior and to obtain clues to the cause of the problem. Take advantage of the EVM, EVM spectrum, and EVM time capabilities for more sensitive examination of signal errors.

Perform time domain analysis using the 89601A software RF scope capability. Evaluate pulse shape with the main time display, select specific portions of a burst for analysis with the time gating feature, and use statistical tools such as CCDF and CDF to characterize the noise-like behavior of your modern communication signal.

Simplify the characterization of your signal with the zero-span spectrum analysis tools in the 89601A analysis software. With the wide selection of spans available in the 89601A software, match your measurement span to your signal bandwidth, to maximize signal-to-noise ratio (SNR) analysis. FFT-based resolution bandwidths down to less than 1 Hz provide all the resolution needed for frequency domain investigations. A power spectral density (PSD) function is useful for estimating the level of the noise floor when calculating SNR. Additionally, a spectrogram display is provided for monitoring the wideband behavior of hopping signals over time.

### **89607A WLAN test suite software**

The 89607A standards-based test suite provides the convenience of automatic, one-button test set-up and execution. It also provides you with the confidence of knowing your design is being tested based on the techniques, parameters, and specifications set down in the IEEE 802.11a/b/g standards.

The 89607A WLAN test suite software is ideal for characterizing overall physical (PHY) layer performance of your WLAN transmitter. Evaluate your transmitter design against the IEEE standards. Take advantage of its standardized tests to qualify parts or do acceptance testing. Use the software for manufacturing test; you can even modify the pass/fail limits to add some margin between what IEEE requires and what test you do.

## **N4010A/89601A/89607A combination**

In the N4010A/89601A combination, the N4010A can be used as a wireless connectivity test set to link with other *Bluetooth* devices and check for correct operation by making parametric measurements on the device under test. Use the 89601A to extend the testing capabilities of the N4010A by measuring and graphically displaying modulation quality of your *Bluetooth* signal.

With the N4010A and Option 89601A-B7R or 89607A software, the N4010A/89601A/89607A combination can be used to test and troubleshoot WLAN modules and devices. The N4010A with Option 89601A-B7R can be used for flexible modulation analysis to quickly locate design problems. The N4010A with the 89607A software can be used test WLAN modules to the specifications set down in the IEEE 802.11b/g standards with onebutton pass/fail testing.

This combination can measure active signals or signals captured in the N4010A's memory. The N4010A or the N4010A/89601A combination can examine active signals. Switching between the two products is facilitated by an easy disconnect/ restart menu selection in the 89601A user interface.

The 89601A/89607A software runs on a PC connected to the N4010A via LAN, USB, or GPIB and provides hardware control, modulation analysis, evaluation, and troubleshooting along with complete results displays. The controls and display of the N4010A are disabled while operating the 89601A/89607A software.

# **N4010A/89601A Features**

The N4010A/89601A combination requires a PC for the software's operation. Detailed configuration requirements for the N4010A, the software, and the PC are provided in the appendix.

# **N4010A feature availability**

When the N4010A is controlled by the 89601A software, users have control of the following features via the 89601A software

- **Frequency:** the center frequency of the N4010A is controlled and the 89601A software displays its current setting
- **Span:** zero-span only. Maximum setting is 22 MHz. Zero-span control and the display of its current setting are provided by the 89601A software
- **Triggering:** IF magnitude, external TTL, level, delay, and slope
- **External reference:** 10 MHz
- **Disconnect/restart:** pause the 89600 software to gain immediate, direct access to all of the N4010A's features by using the disconnect capability on the VSA software's control menu

### **89601A feature availability**

When the 89601A software is used with the N4010A, almost all of the features of the 89601A and its options are available. (See the appendix for details.)

These features include

- •recording of time waveforms, allowing you to re-analyze signals and store them for future comparisons
- •24 flexible digital demodulators settable in center frequency, symbol rate, filter type, and filter α/BT
- •a complete set of vector signal analysis and modulation analysis displays including: constellation, eye diagram, EVM spectrum, EVM spectrum, EVM time, error screens, multiple trace displays, and a spectrogram display
- •flexible marker capabilities including time gating, integrated band power, and offset (delta) markers
- •a link to Agilent signal sources for download and playback of signals in the signal capture memory
- •complete save and recall of your signals, trace data, and measurement screens
- •easy cut and paste to other PC applications

The 89601A software's swept spectrum analysis capability is not supported.

# **Performance Summary**

The following is a summary of the features and capabilities provided by the N4010A in combination with the 89601A software. **These are nominal values and are not warranted.**

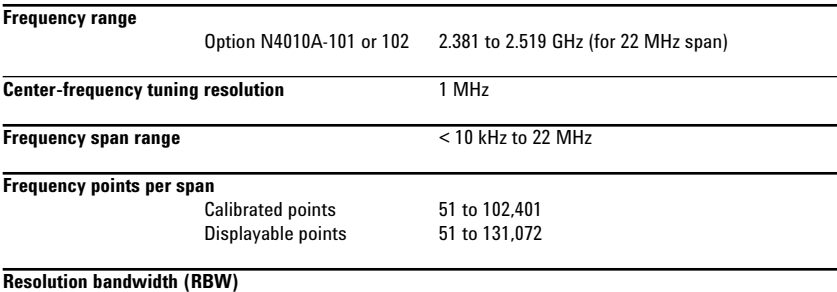

The range of available RBW choices is a function of the selected frequency span and the number of calculated frequency points.

Users may step through the available range in 1-3-10 sequence

or directly enter an arbitrarily chosen bandwidth.

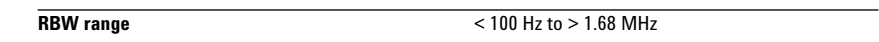

### **RBW shape factor**

The window choices below allow you to optimize the RBW shape as needed for best amplitude accuracy, dynamic range, or response to transient signal characteristics.

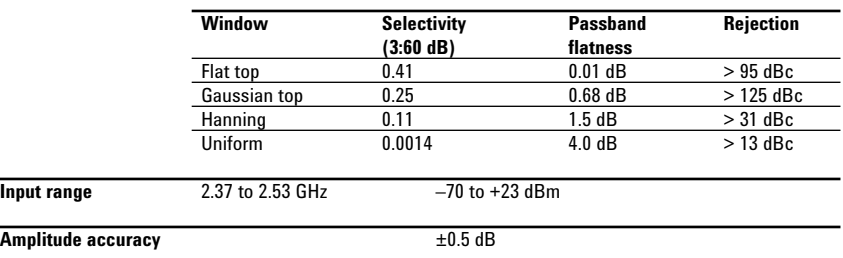

**S/N ratio**

 $>$  44 dB (22 MHz bandwidth)

 $>$  50 dB (5 MHz bandwidth)

# **Time and Waveform** Time record characteristics

In the 89601A software, measurements are based on time records (for example, blocks of waveform samples from which time, frequency and modulation domain data is derived.) Time records have these characteristics:

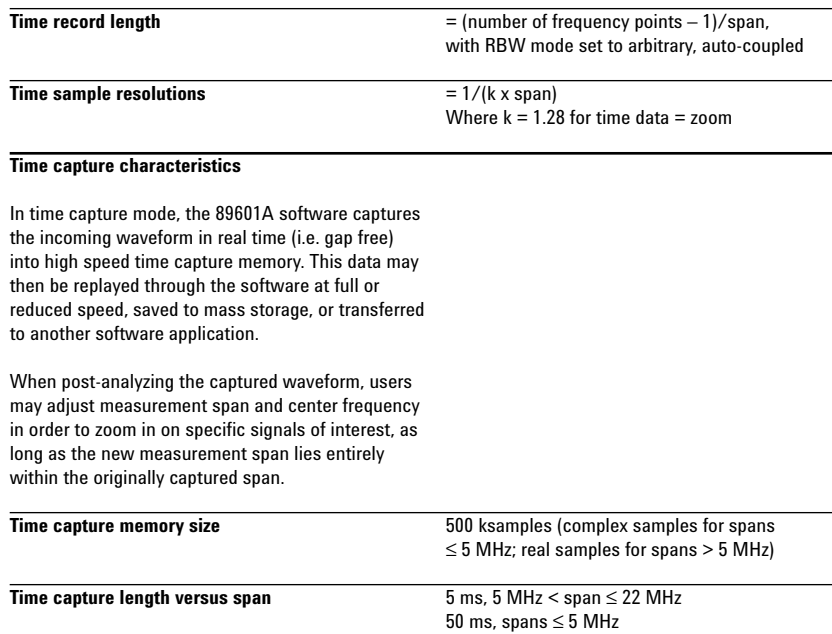

 $\overline{\phantom{a}}$ 

# **Measurement, Display, and Control**

### **Triggering**

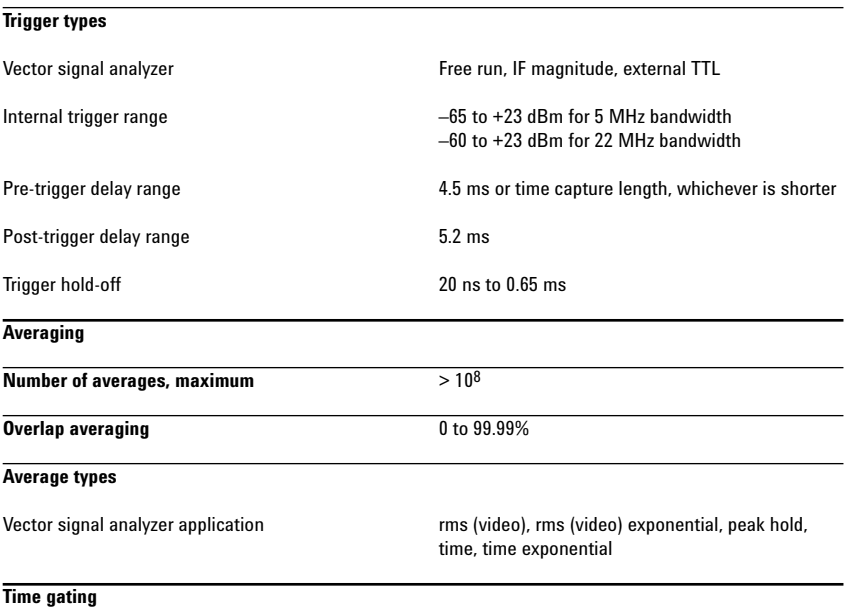

Provides time-selective frequency-domain analysis on any input or analog demodulated time-domain data. When gating is enabled, markers appear on the time data; gate position and length can be set directly. Independent gate delays can be set for each input channel. See time specifications for main time length and time resolution details.

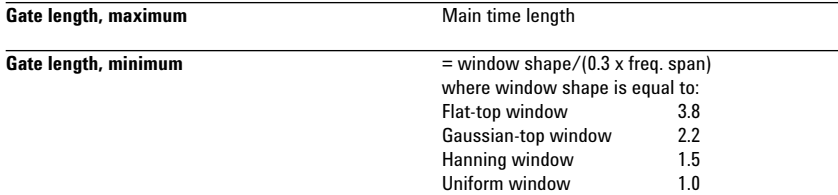

### **Band power markers**

Markers can be placed on any time, frequency, or demodulated trace for direct computation of band power, rms square root (of power), C/N, or C/No, computed within the selected portion of the data.

#### **Trace math**

Trace math can be used to manipulate data on each measurement. Applications include user-defined measurement units, data correction, and normalization.

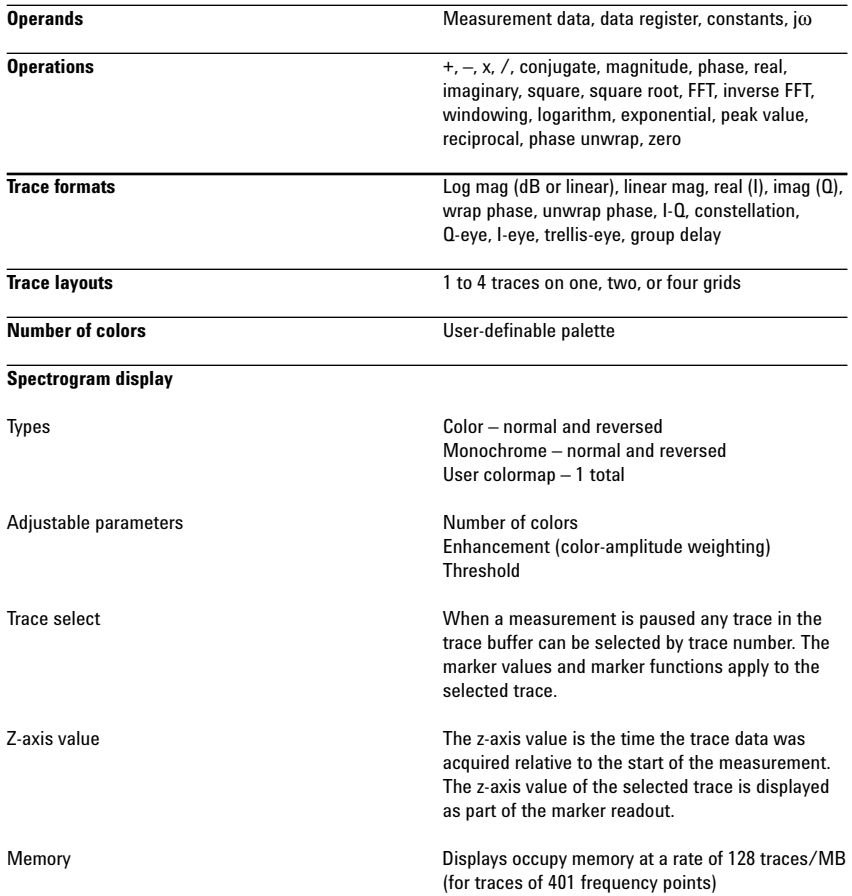

# **Software Interface**

The 89601A software appears to other Windows® software as an ActiveX® object. Implemented according to the industry-standard Component Object Model (COM), the software exposes a rich object model of properties, events, and methods, as fully described in the 89601A documentation.

Software development environments that are capable of interacting with COM objects include Agilent VEE, Microsoft® Visual Basic®, Microsoft Visual C++®, MATLAB®, National Instruments® LabVIEW, and others.

In addition, many end-user applications are able to interact directly with COM objects using built-in macro languages such as Visual Basic for Applications (VBA). For example, in Microsoft Excel®, a VBA macro could be used to set up the instrument, collect the measurement data, and automatically graph the results.

#### **Macro language**

The 89601A's built-in Visual Basic script interpreter allows many types of measurement and analysis tasks to be easily automated. Scripts may be developed using any text editor, or may be recorded automatically from a sequence of menu selections. Completed scripts may be named and integrated onto the analyzer's toolbar, allowing them to be launched with a single button press.

#### **Remote displays**

To operate the 89601A/N4010A combination or view its displays from a remote location, the use of commercially-available remote PC software such as Microsoft NetMeeting® or Symantec pcAnywhere® is recommended.

#### **Remote programming**

Beginning with Microsoft Windows NT® 4.0, COM objects on one PC are accessible from software running on another PC. This capability, known as Distributed COM (DCOM), makes the 89600 object model fully programmable from any other PC having network connectivity to the N4010A's host PC.

#### **File formats**

For storage and recall of measured or captured waveforms, spectra, and other measurement results:

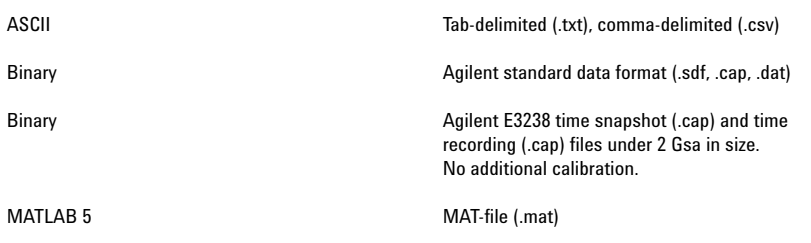

#### **Source**

In source mode the 89601A software can control a signal generator via GPIB or LAN. Control is provided via the VSA GUI. Frequency and level control of CW signals is provided. Arbitrary signals may be downloaded from the time capture memory to the signal generator for replay. The same time record may be played over and over contiguously. A window function can be applied to smooth start-up and finish of replay.

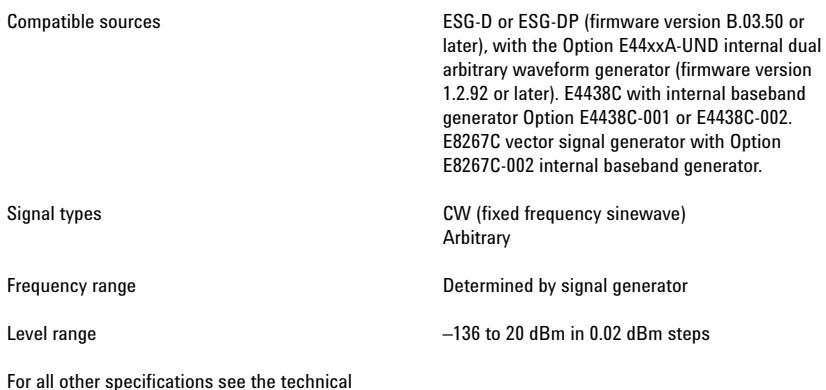

For all other specifications see the technical data sheet for the signal generator used.

# **Vector Modulation Analysis (Option 89601A-AYA)**

Note that analysis and presets are only valid over the frequency range of the N4010A-101/102.

#### **Signal acquisition** Note: Signal acquisition does not require an external carrier or symbol clock

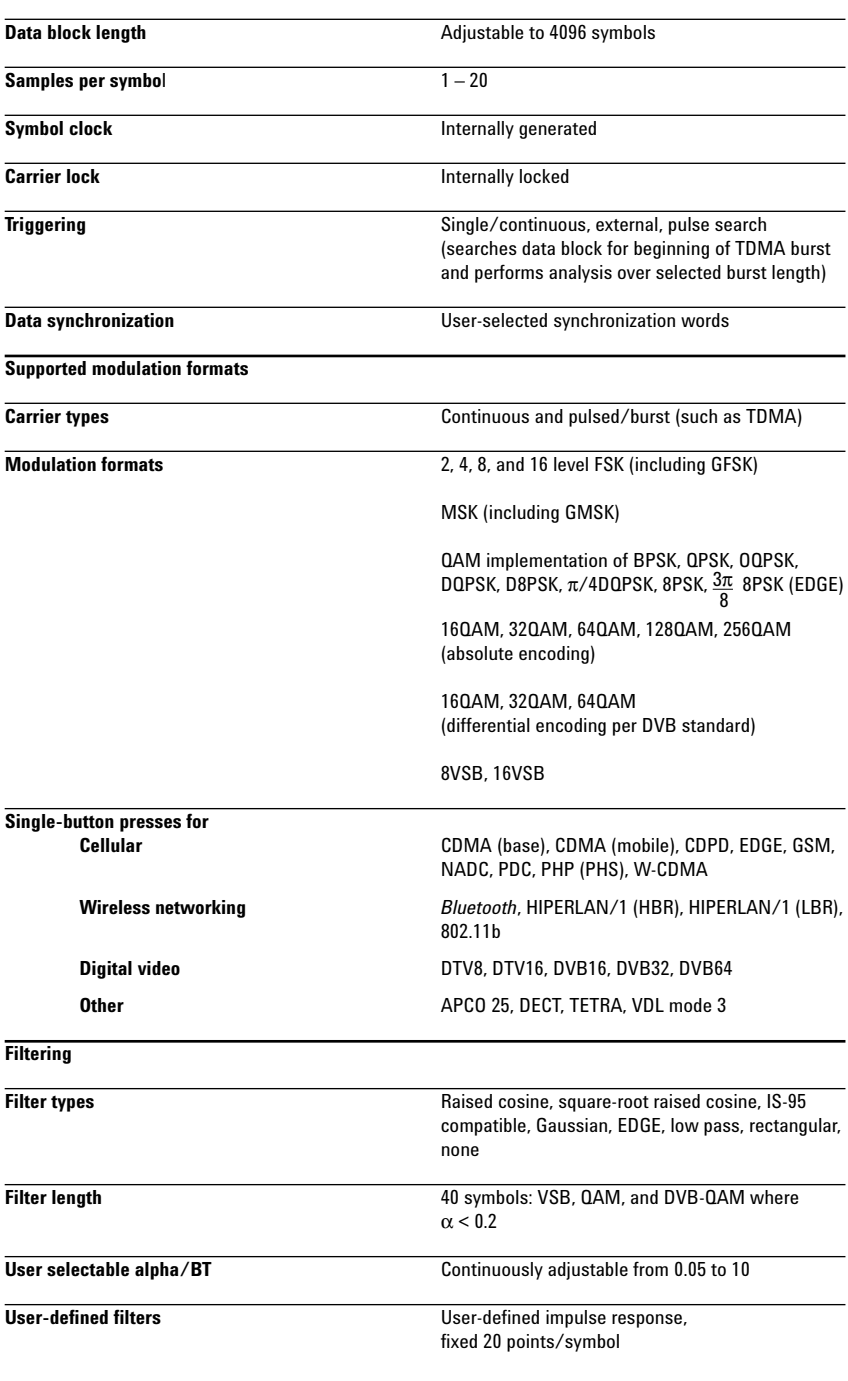

Maximum 20 symbols in length or 401 points

# **Maximum symbol rate**

Symbol rate is limited only by the measurement span; that is, the entire signal must fit within the analyzer's currently selected frequency span. Example: with raised-cosine filtering

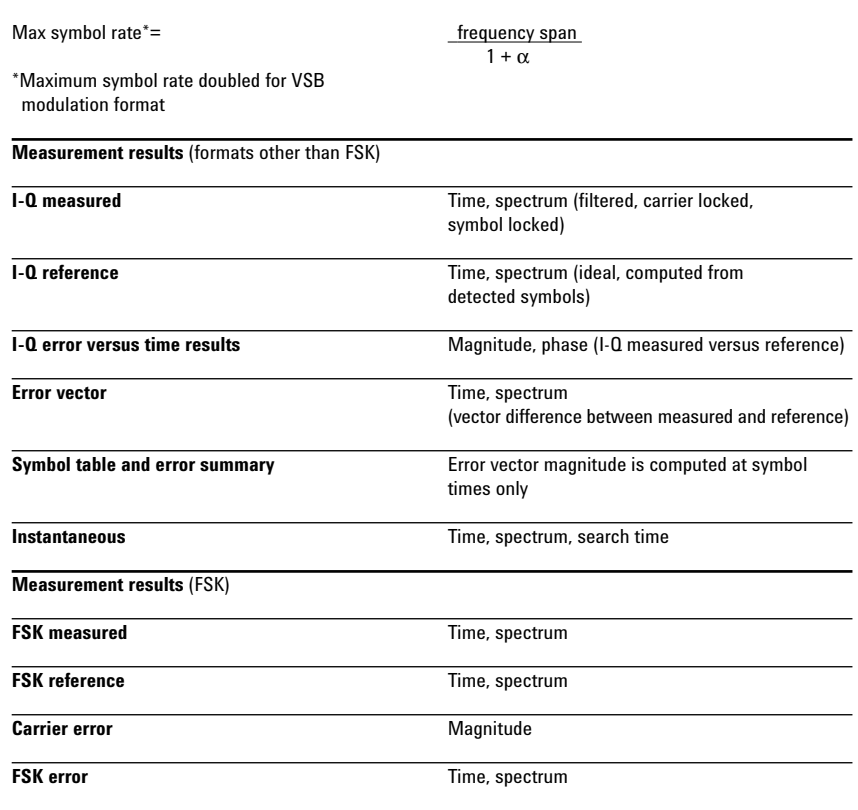

**Display formats**

The following trace formats are available for measured data and computed ideal reference data, with complete marker and scaling capabilities, and automatic grid line adjustment to ideal symbol or constellation states.

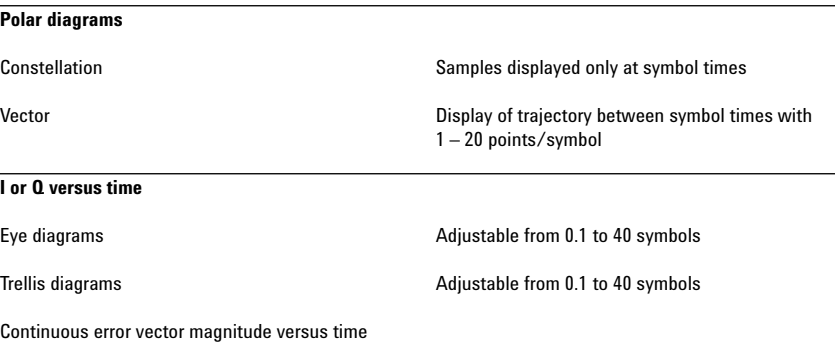

Continuous I or Q versus time

#### **Error summary** (formats other than FSK)

Measured rms and peak **Error vector magnitude, magnitude error**, phase<br>
values of the following: example and the error, frequency error (carrier offset frequency), error, frequency error (carrier offset frequency), I-Q offset amplitude droop (PSK and MSK formats), SNR (8/16VSB and QAM formats), quadrature error, gain imbalance

For VSB formats, VSB pilot levels is shown in dB relative to nominal. SNR is calculated from the real part of the error vector only.

For DVB formats, EVM is calculated without removing IQ offset.

#### **Error summary** (FSK)

Measured rms and peak values of the following: FSK error, magnitude error, carrier offset frequency, deviation

#### **Detected bits** (symbol table)

Binary bits are displayed and grouped by symbols. Multiple pages can be scrolled for viewing large data blocks. Symbol marker (current symbol shown as inverse video) is coupled to measurement trace displays to identify states with corresponding bits. For formats other than DVBQAM and MSK, bits are user-definable for absolute states or differential transitions.

Note: Synchronization words are required to resolve carrier phase ambiguity in non-differential modulation formats.

#### **Accuracy** (nominal)

Formats other than FSK, 8/16VSB and OQPSK

*Conditions: Specifications apply for a full scale signal at 2.4 GHz, 0 to –55 dBm signal level*

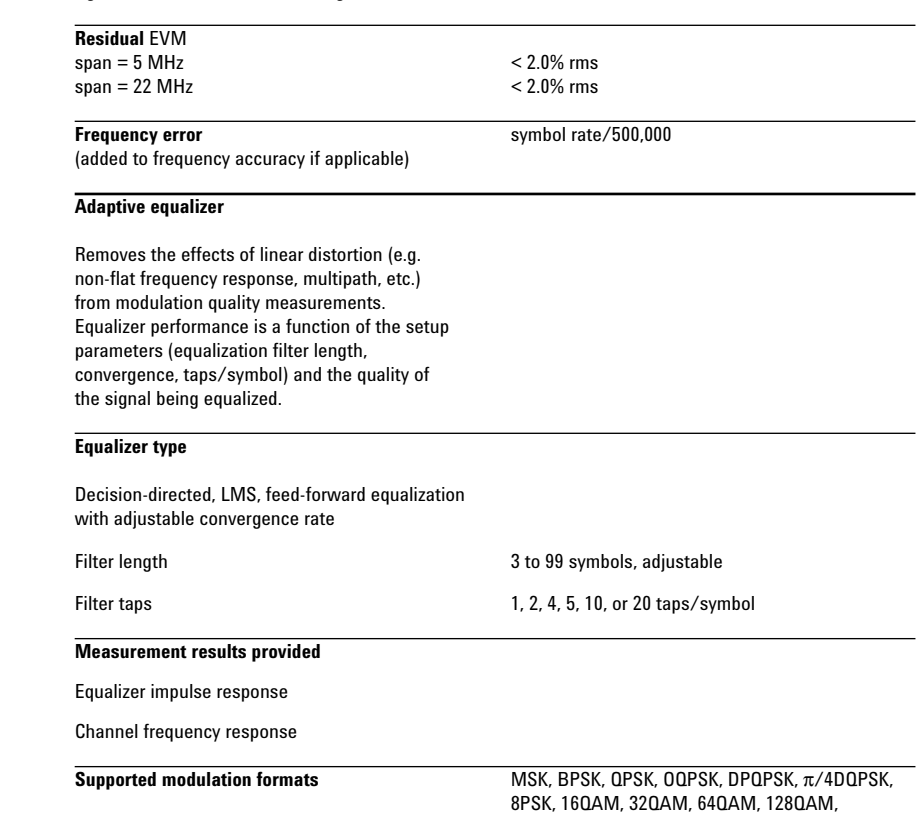

256QAM, 8VSB, 16VSB, 3 $\pi$ /8 8PSK (EDGE), D8PSK

# **WLAN Modulation Analysis (Option 89601A-B7R)**

Note that analysis is only valid over the frequency range of the N4010A-101/102.

# **OFDM modulation analysis**

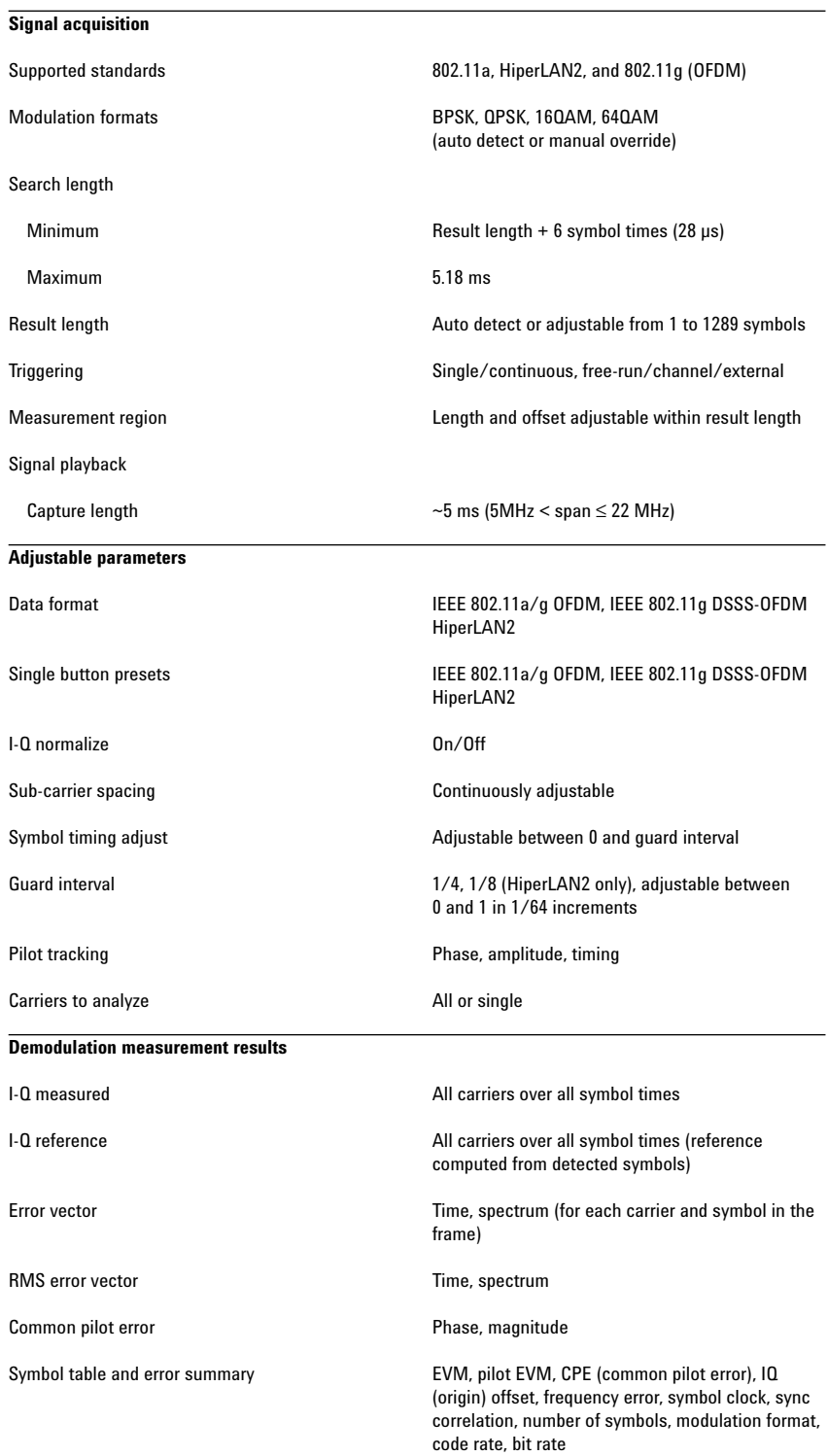

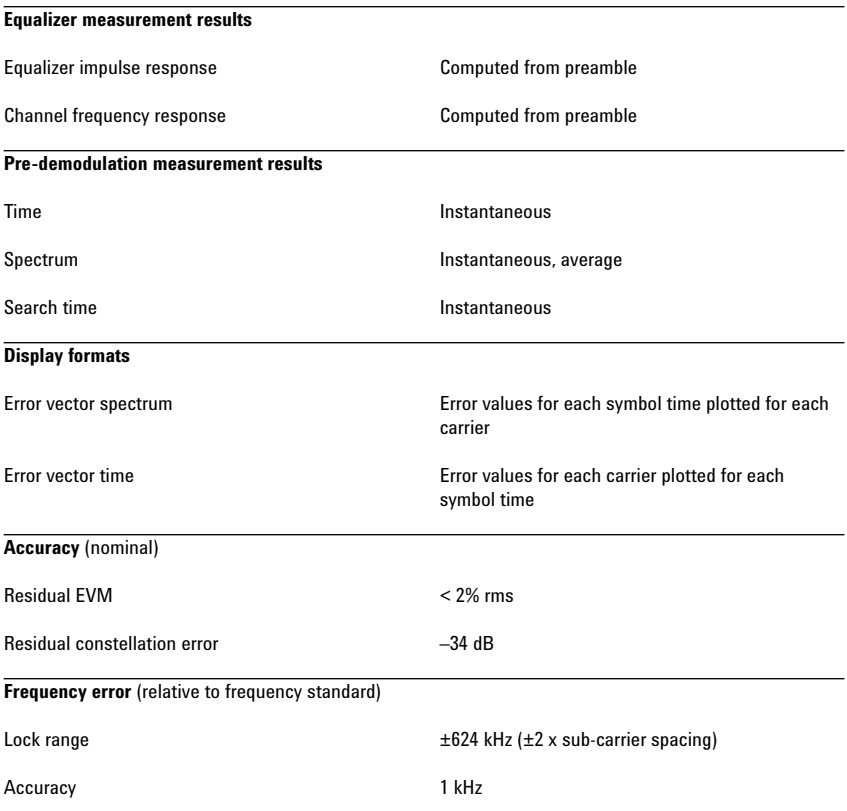

### **DSSS modulation analysis**

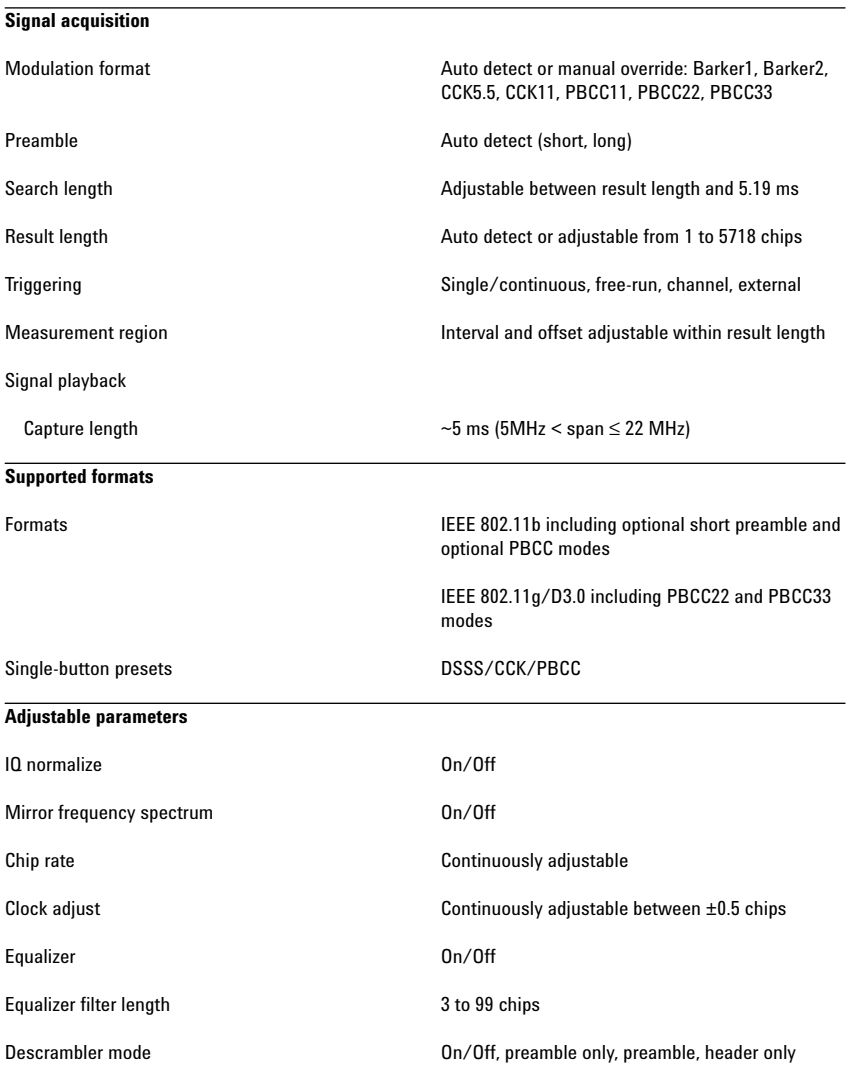

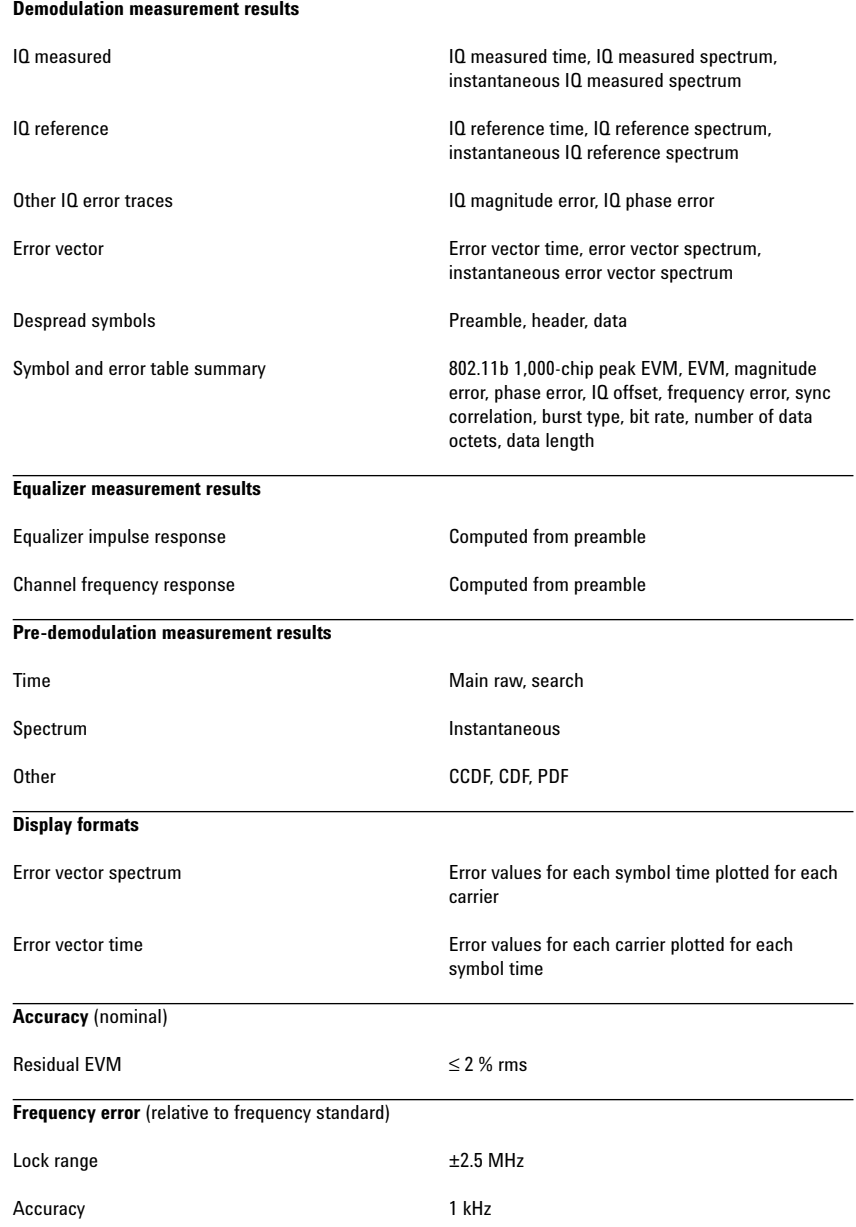

# **WLAN Test Suite Software (89607A)**

Speed standards-based testing of your 802.11b/g WLAN transmitter with the 89607A WLAN test suite software and the N4010A. This standards-based test suite provides the convenience of automatic one-button test set-up and execution with the confidence of knowing your design is being tested based on the techniques, parameters, and specifications set down in the IEEE 802.11b/g standards.

### **Specifications** (nominal)

![](_page_17_Picture_244.jpeg)

#### **802.11a/b/g WLAN tests**

The WLAN test suite software provides all of the IEEE 802.11a/b/g WLAN transmitter tests. Test set-up is easy. Click on the WLAN standard you want, select the tests you want to use, then  $click$  " $\blacktriangleright$ ". The software does the rest. Whether you want to use all of the tests to assure complete assessment, or use a few tests to reduce overall test time and speed device evaluation, the 89607A WLAN test suite makes the process of test selection easy.

#### **IEEE 802.11a/g tests**

- transmit power
- transmit center frequency tolerance
- transmit clock frequency tolerance
- transmit modulation accuracy
- transmit spectral mask

#### **IEEE 802.11b tests**

- transmit power
- transmit center frequency tolerance
- chip clock frequency tolerance
- transmit RF carrier suppression
- transmit modulation accuracy
- transmit power up ramp
- transmit power down ramp
- transmit spectral mask

- 1. For a power range between +23 and –70 dBm, frequency range 2.381 to 2.519 GHz.
- 2. For a temperature range of 20 to 30 °C.
- 3. Using USB 2.0 interface. Assumes 3 GHz Pentium® 4 computer running Windows XP. Increased CPU performance improves test time.
- 4. Measured 20 frames with 16 data symbols, and spectral mask test with 2 ms of capture and 80 MHz total span.
- 5. Measured one packet with 282 µs packet length, and spectral mask test with 2 ms of capture and 80 MHz total span.

# **Appendix**

# **Required hardware and software**

# **Ordering an N4010A wireless connectivity test set**

The following options must be installed in the N4010A.

![](_page_18_Picture_241.jpeg)

![](_page_18_Picture_242.jpeg)

# **89601A vector signal analysis software**

The N4010A/89601A combination works with 89601A vector signal analysis software version 5.20 or greater.

The following options must be installed with 89601A software

### **Table 2. 89601A required options**

![](_page_18_Picture_243.jpeg)

The following options are recommended for use with the 89601A software

### **Table 3. Recommended options for 89601A software**

![](_page_18_Picture_244.jpeg)

### **89607A WLAN test suite software**

The N4010A/89607A combination works with 89607A WLAN test suite software version 5.20 or greater. 89601A VSA software is not required with the purchase of 89607A.

### **PC for 89601A/89607A software**

The 89601A/89607A requires a PC connected via LAN or USB to the N4010A in order to run. USB 2.0 interface is recommended for fastest measurement speed. Either a laptop or desktop PC may be used as long as it meets or exceeds the following minimum requirements1:

- •> 300 MHz Pentium or AMD-K6
- •128 MB RAM (256 MB recommended)
- •4 MB video RAM (8 MB recommended)
- •Hard disk with 100 MB of available space
- •Microsoft Windows 2000, NT 4.0 (service pack 6a, or greater required), or XP Professional®
- •CD ROM drive (can be provided via network access), 3.5 inch floppy disk drive (can be provided via network access)
- •LAN or USB interface

<sup>1.</sup> For best immunity from electronic discharge (ESD), use a desktop PC.

# **Related Literature**

*N4010A* Bluetooth *Test Set,* data sheet, literature number 5989-0251EN

*N4010A Wireless LAN Tx/Rx Custom Option,* technical overview, literature number 5988-0145EN

*89600 Series Wide-Bandwidth Vector Signal Analyzer,* brochure, literature number 5980-0723E

*89607A WLAN Test Suite Software,* technical overview, literature number 5988-9547EN

![](_page_19_Picture_5.jpeg)

**www.agilent.com/find/emailupdates** Get the latest information on the products and applications you select.

Pentium is a U.S. registered trademark of Intel Corporation. Microsoft, Windows, Visual Basic, Visual C++, Excel, NetMeeting, Windows NT, ActiveX, and XP Professional are U.S. registered trademarks of Microsoft Corporation. MATLAB is a U.S. registered trademark of The Math Works, Incorporated

*Bluetooth* is a trademark owned by the Bluetooth SIG, Inc. Symantec pcAnywhere is a U.S. registered trademark of **Symantec.** 

National Instruments is a U.S. registered trademark of National Instruments.

#### **Agilent Technologies' Test and Measurement Support, Services, and Assistance**

Agilent Technologies aims to maximize the value you receive, while minimizing your risk and problems. We strive to ensure that you get the test and measurement capabilities you paid for and obtain the support you need. Our extensive support resources and services can help you choose the right Agilent products for your applications and apply them successfully. Every instrument and system we sell has a global warranty. Support is available for at least five years beyond the production life of the product. Two concepts underlie Agilent's overall support policy: "Our Promise" and "Your Advantage."

#### **Our Promise**

Our Promise means your Agilent test and measurement equipment will meet its advertised performance and functionality. When you are choosing new equipment, we will help you with product information, including realistic performance specifications and practical recommendations from experienced test engineers. When you use Agilent equipment, we can verify that it works properly, help with product operation, and provide basic measurement assistance for the use of specified capabilities, at no extra cost upon request. Many self-help tools are available.

#### **Your Advantage**

Your Advantage means that Agilent offers a wide range of additional expert test and measurement services, which you can purchase according to your unique technical and business needs. Solve problems efficiently and gain a competitive edge by contracting with us for calibration, extra-cost upgrades, out-of-warranty repairs, and onsite education and training, as well as design, system integration, project management, and other professional engineering services. Experienced Agilent engineers and technicians worldwide can help you maximize your productivity, optimize the return on investment of your Agilent instruments and systems, and obtain dependable measurement accuracy for the life of those products.

#### **Agilent T&M Software and Connectivity**

Agilent's Test and Measurement software and connectivity products, solutions and developer network allows you to take time out of connecting your instruments to your computer with tools based on PC standards, so you can focus on your tasks, not on your connections. Visit **www.agilent.com/find/connectivity** for more information.

**By internet, phone, or fax, get assistance with all your test & measurement needs**

#### **Phone or Fax**

**Korea:** (tel) (080) 769 0800 (fax) (080)769 0900 **Latin America:** (tel) (305) 269 7500 **Taiwan** : (tel) 0800 047 866 (fax) 0800 286 331 **Other Asia Pacific Countries:** (tel) (65) 6375 8100 (fax) (65) 6755 0042 Email: tm\_ap@agilent.com

#### **Online Assistance: www.agilent.com/find/assist**

Product specifications and descriptions in this document subject to change without notice.

© Agilent Technologies, Inc. 2003, 2004 Printed in USA, June 29, 2004 5989-0637EN

![](_page_19_Picture_25.jpeg)

**Agilent Technologies**